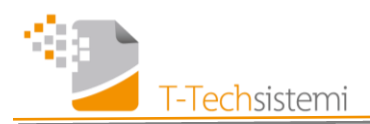

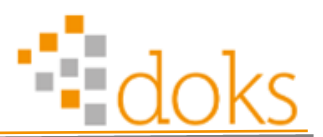

## **Manuale d'uso portale DOKS per la consultazione dei documenti**

L'accesso può avvenire tramite Explorer (7.0 o superiori), Chrome, Safari (6.0 e superiori) o con Firefox all'indirizzo : **[https://xxxxx.doks.it](https://xxxxx.doks.it/)** (dove xxxxx è il nome della società di cui volete scaricare i documenti).

L'indirizzo deve essere inserito nella ricerca del browser (la riga in alto della finestra del browser che usate) e non deve essere invece inserito nella ricerca classica di google o altri motori di ricerca.

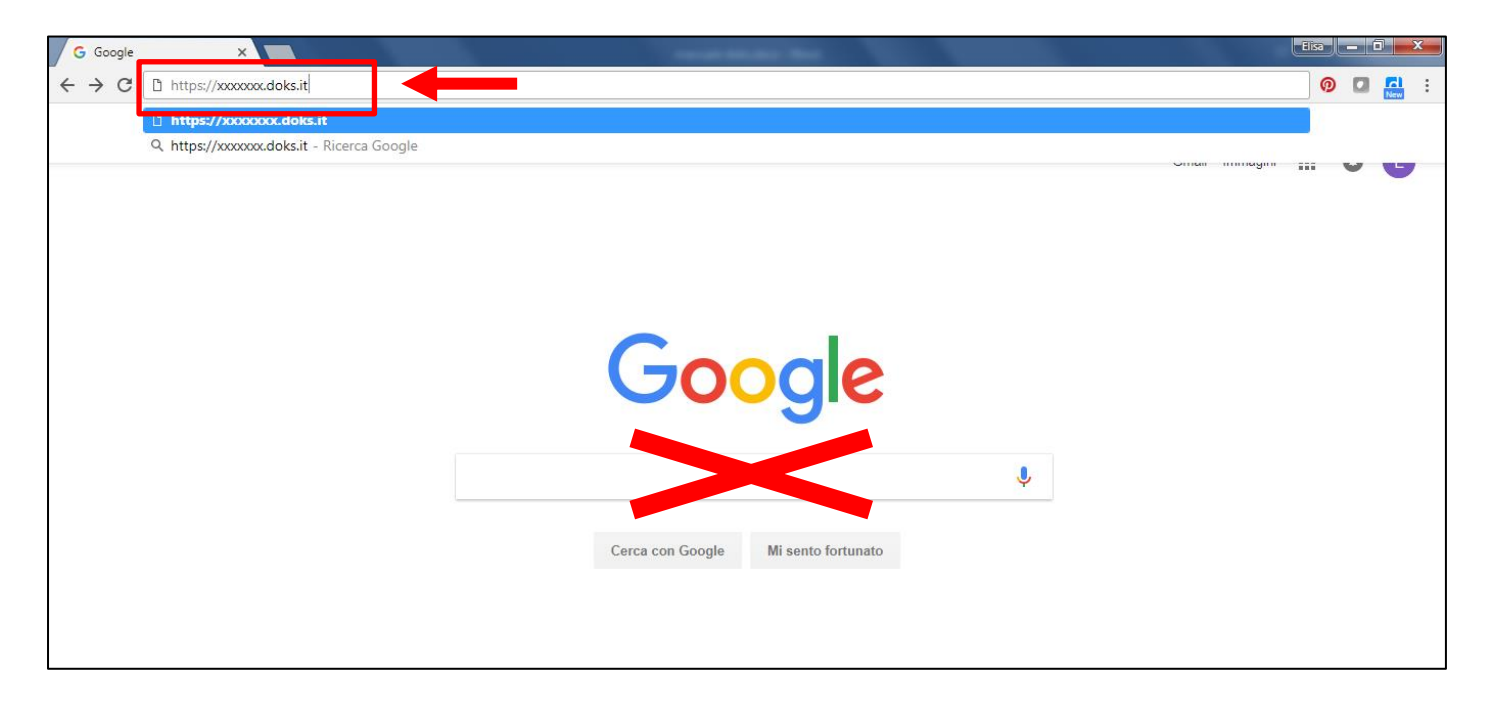

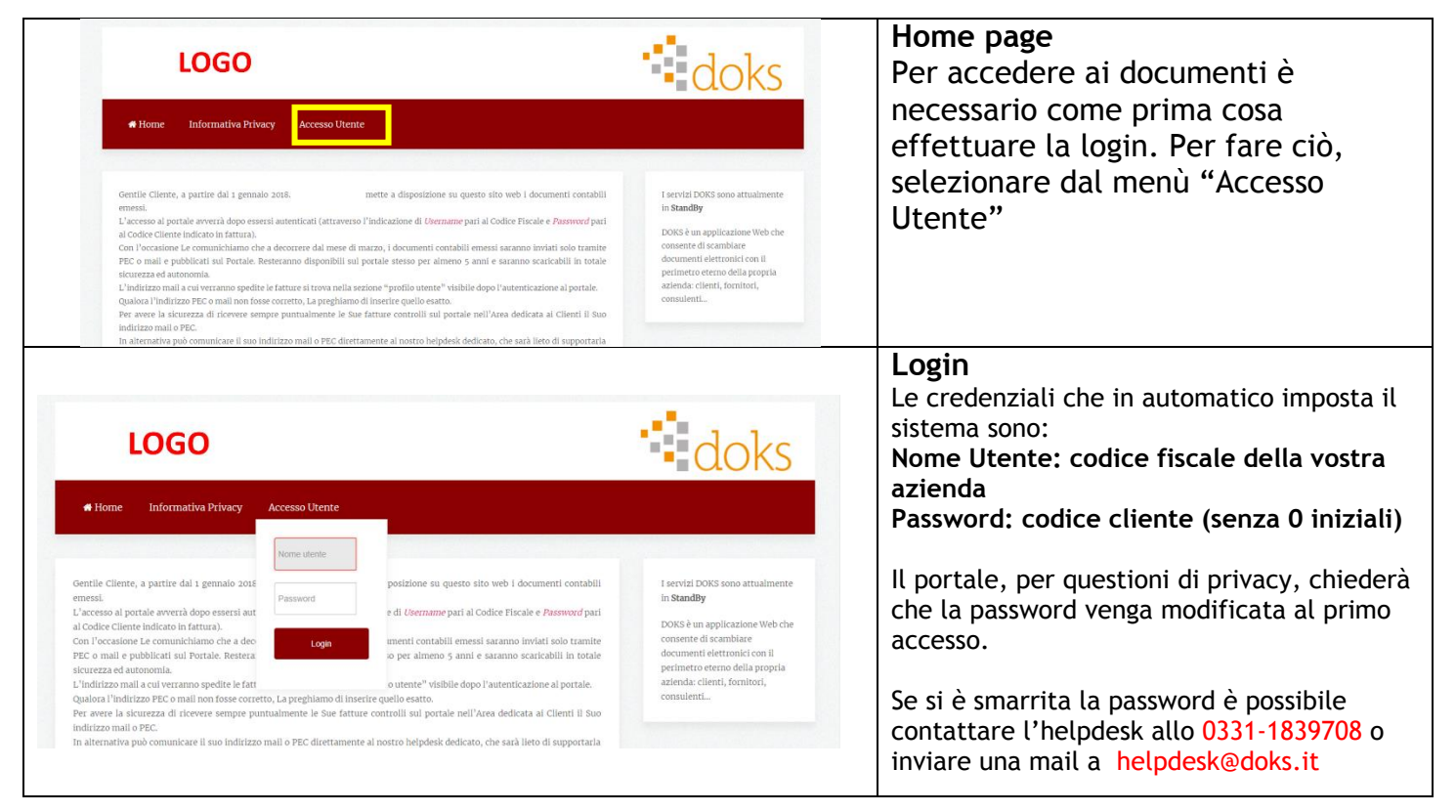

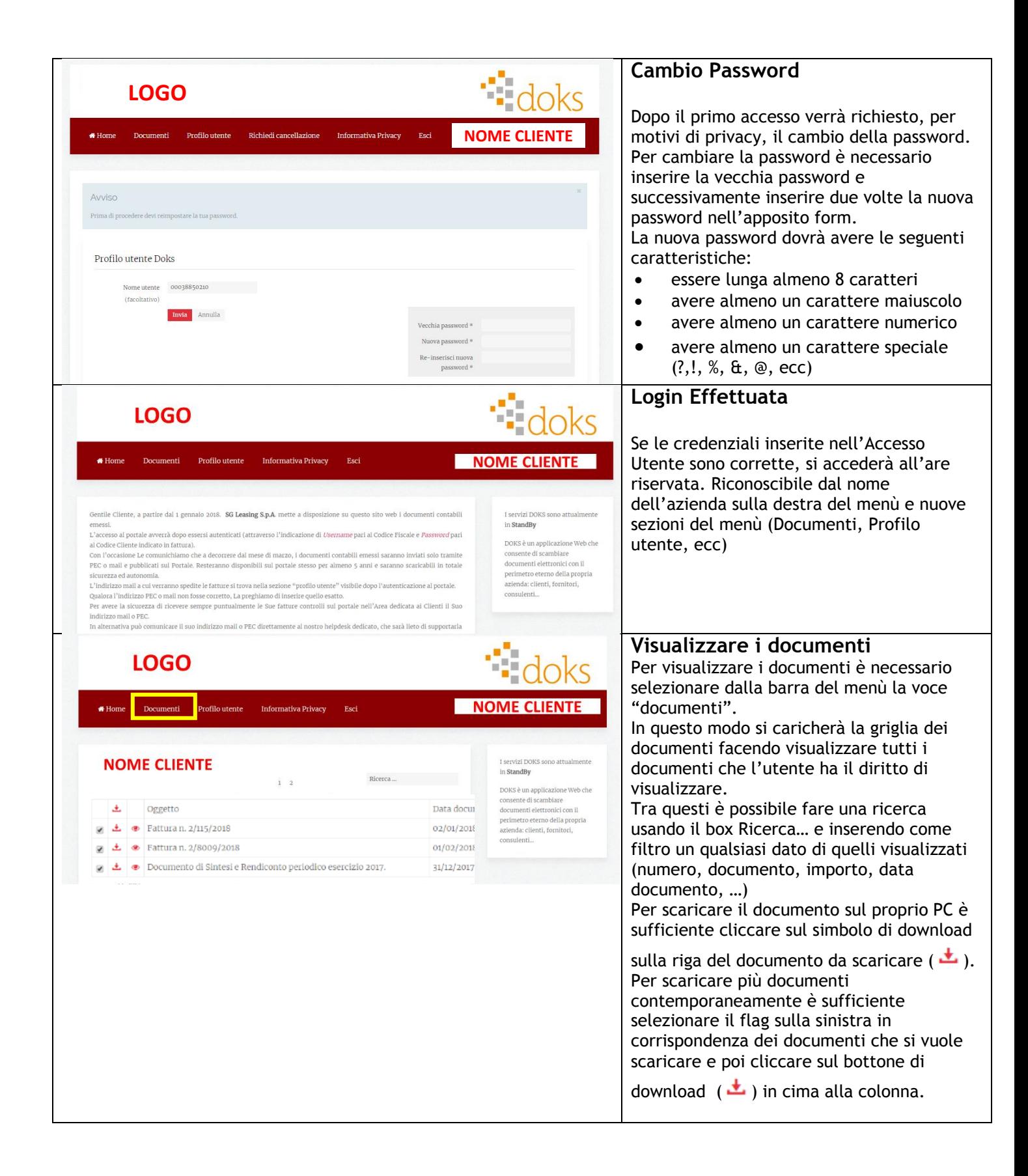

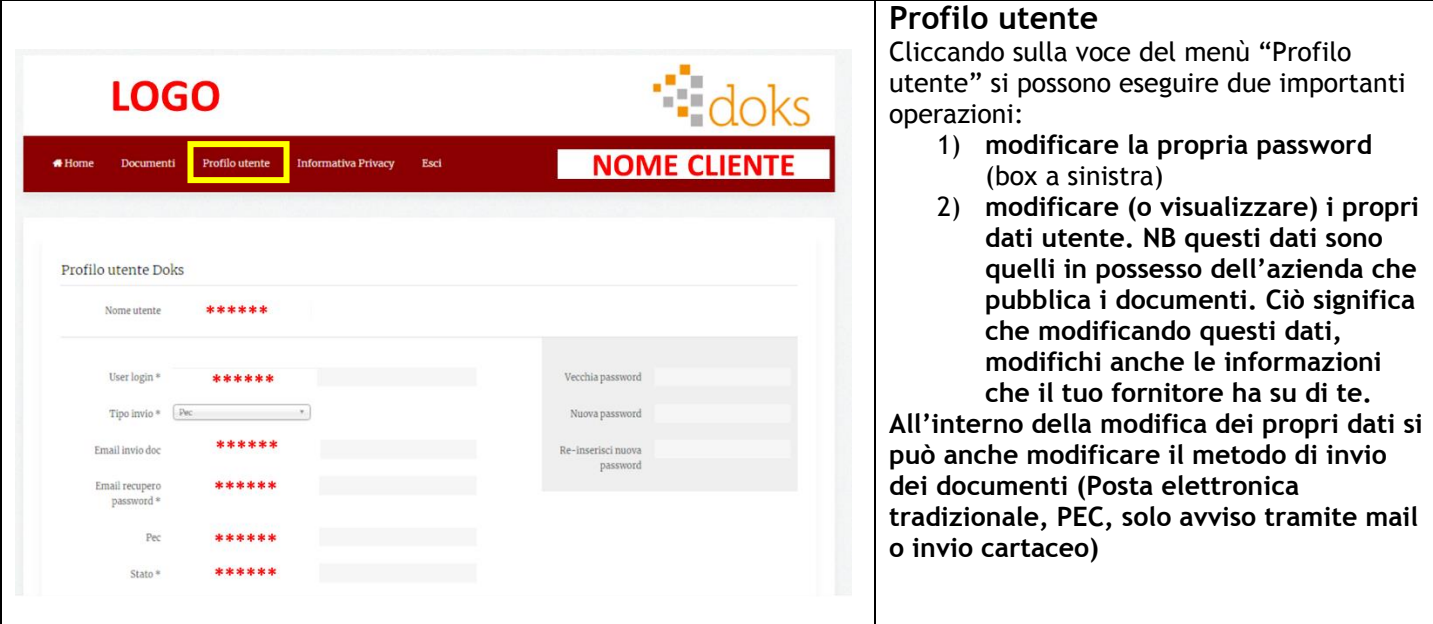